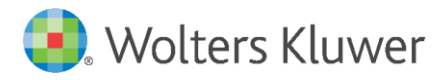

Installation Instructions

April 2022

Front-End Build: **75.10.40** Back-End Build: **75.10.129**

**Governance, Risk & Compliance**

CRA *Wiz* and Fair Lending *Wiz*: 7.5 Service Pack 1 (7.5 SP1)

## **Content**

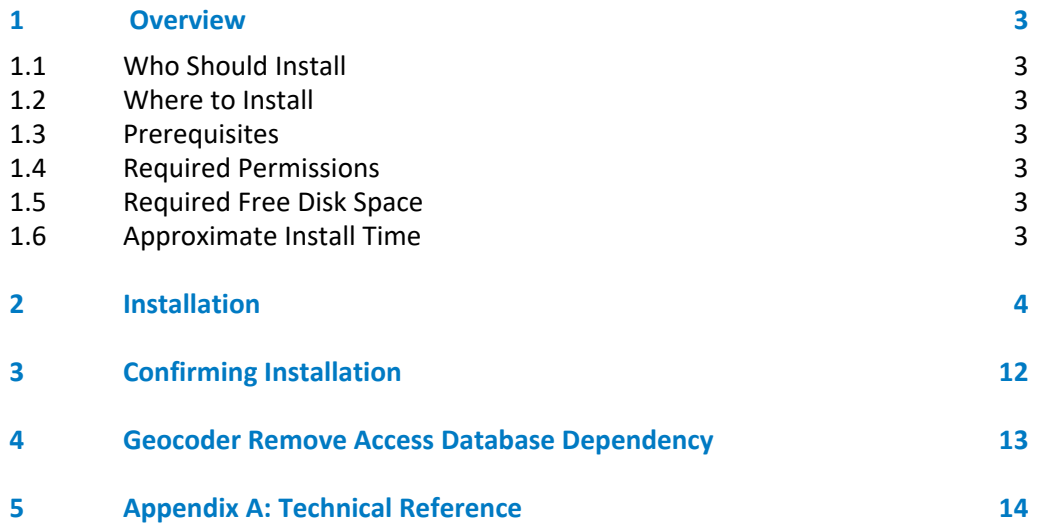

## <span id="page-2-0"></span>1 Overview

**This release contains both a client and server update:** Front-End Build: **75.10.40** Back-End Build: **75.10.129**

The **CRA** *Wiz* **and Fair Lending** *Wiz* **7.5 Service Pack 1 (SP1)** release contains updates to Fair Lending reports, the addition of 3 fields to the geocoding calculated fields, limited 2020 Census related data, and multiple application updates to support the 2020 Census Tract Boundaries.

#### **Important!**

Please read the included **Release Notes and Census Transition Guide** before installing this update. The notes contain important information about the enhancements included in this update:

[CRA Wiz and Fair Lending Wiz SP 1 Release Notes](https://www.pcidownloads.com/crawiz/pcidownload/CRA%20Wiz/Program/CRA%20Wiz%207.5%20SP1/CRA%20Wiz%20and%20FL%20Wiz%207.5%20SP1%20Release%20Notes.pdf) [2020 Census](https://www.pcidownloads.com/crawiz/pcidownload/CRA%20Wiz/Program/CRA%20Wiz%207.5%20SP1/2020%20Census%20Guide.pdf) Guide

### <span id="page-2-1"></span>1.1 Who Should Install

<span id="page-2-2"></span>All CRA *Wiz* and Fair Lending *Wiz* clients should install this update.

### 1.2 Where to Install

This update should be applied to both the application and the SQL server. In a typical networked environment, the installation should be run on both the client machine(s) and a server.

### <span id="page-2-3"></span>1.3 Prerequisites

The **CRA** *Wiz* **and Fair Lending** *Wiz* **7.5 Service Pack 1 (SP1)** release can only be installed as an upgrade to the CRA Wiz 2021 Submission release (Front End Build 75.5.2 Back End Build 75.5.7). You must have the Submission release installed prior to applying this upgrade.

### <span id="page-2-4"></span>1.4 Required Permissions

This installation requires writing and modification, SQL server access, and registry modifications. Wolters Kluwer recommends that the user running the install have both Windows admin and SQL Server admin login credentials.

### <span id="page-2-5"></span>1.5 Required Free Disk Space

Client – 3 GB (gigabytes) Workstation – 19 GB (gigabytes)

### <span id="page-2-6"></span>1.6 Approximate Install Time

Client – 14 minutes Workstation – 25 minutes

## <span id="page-3-0"></span>2 Installation

To install the CRA *Wiz* and Fair Lending *Wiz* update, follow these steps:

1. Back up your SQL databases.

Wolters Kluwer recommends that institutions back up their SQL databases prior to installing a CRA *Wiz* & Fair Lending *Wiz* program update. Databases that should be backed up include:

- ObjectStore
- General
- USCensus
- CRB
- Procedure
- All Wiz\_# databases

For detailed instructions how to back up a database refer to **Procedures for Backing Up CRA**  *Wiz* **& Fair Lending** *Wiz* **Databases**, available on the CRA *Wiz* and Fair Lending *Wiz* **Web Center** via the following link:

#### [DATBASE BACK UP PROCEDURES](https://www.pcidownloads.com/crawiz/pcidownload/CRA%20Wiz/Misc%20Documents/DatabaseBackupProcedures.pdf)

Or consult your Database Administrator.

#### **Important!**

It is strongly recommended that you exit all Windows™ programs before running this installation. This installation updates selected program files but does not overwrite any user imported files or custom settings created in prior versions.

- 2. Download the update locally where CRA *Wiz* and Fair Lending *Wiz* is installed.
- 3. Right-click the **setup.exe** file.

The software displays a contextual menu.

4. Select **Run as Administrator**.

The installer displays the **Welcome** screen.

- 5. Follow the directions for each of the following screens.
- 6. Click the **OK** button.

The software displays the **Welcome** screen:

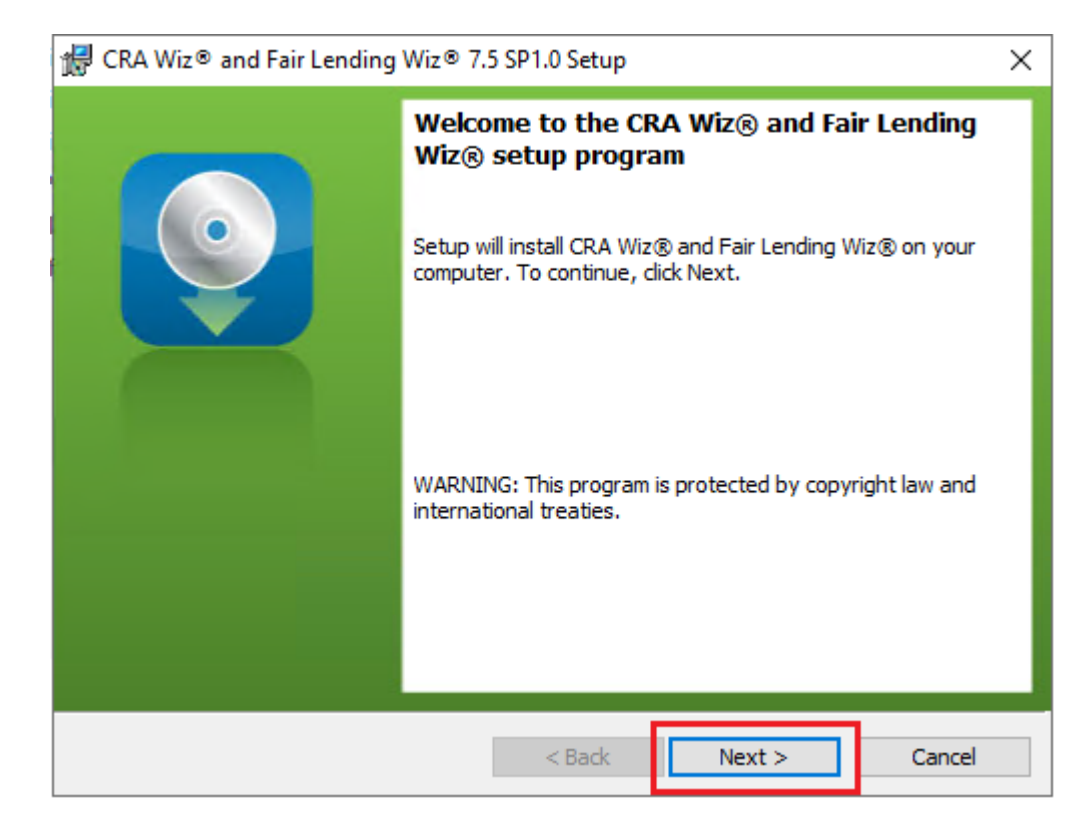

### **Note**:

The Welcome screen text indicates that you are about to update the current version of CRA *Wiz* and Fair Lending *Wiz*. If the installer does not detect your current installation of CRA *Wiz* and Fair Lending *Wiz*, please contact **Wolters Kluwer Technical Support at 1-800-261-3111**. When prompted, select **option 1**.

7. Click the **Next** button.

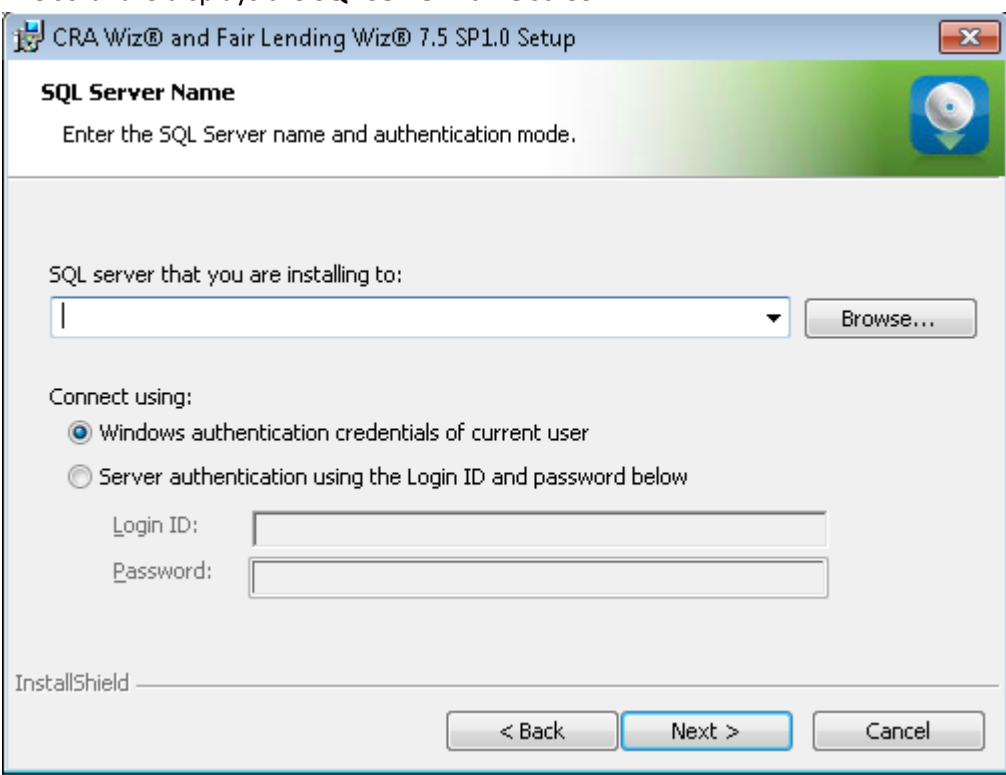

### The software displays the **SQL Server Name** screen:

### **Note**:

The software displays the SQL Server Login screen only if the computer on which you are installing the update is running **SQL Server**. If the installer does not detect SQL Server on your computer, the installer displays the **Ready to Install the Program** screen**. Skip to Step 12**.

- 8. In the **SQL server that you are installing to:** field, do one of the following:
	- Enter the name of the SQL Server to which you are installing the data:

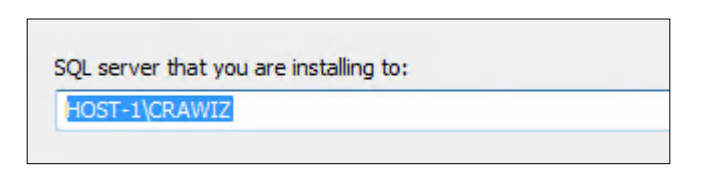

• Click the drop-down arrow located at the end of the field to select the Database server from a menu list:

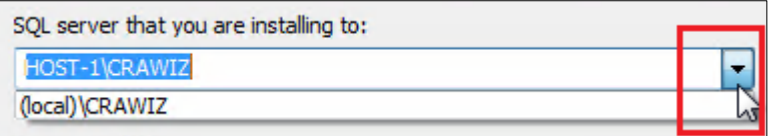

• Click the **Browse** button:

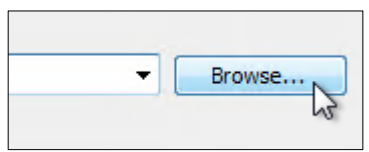

Then select the database server from the resultant dialog box:

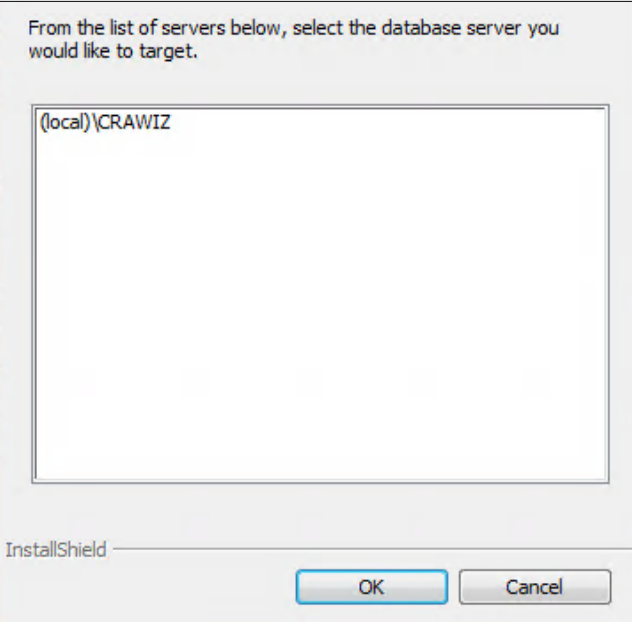

- 9. Choose one of the following authentication options:
	- **Use Windows Authentication**
	- **Use SQL Server Authentication**  If you select this option, you must also enter your SQL Server account User Name and Password in the **User Name** and **Password** fields.
- 10. Click the **Next** button.

#### **Important**:

If your SQL Server installation does not meet requirements for installing CRA *Wiz* and Fair Lending *Wiz*, the software displays the following message:

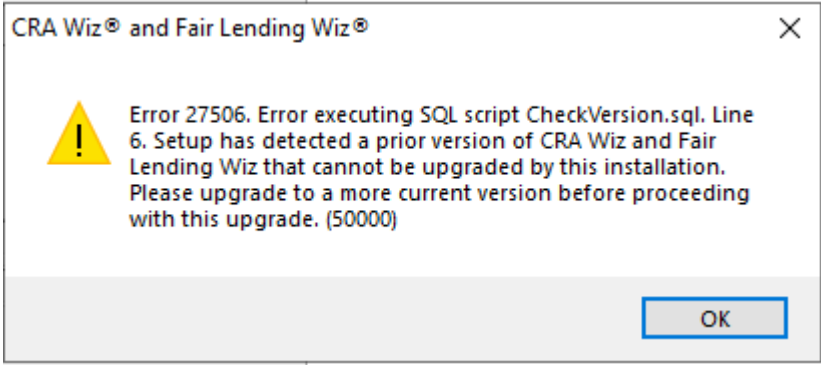

If the software displays this message, contact **Wolters Kluwer Technical Support** at **1-800- 261-3111** for assistance. Click the **OK** button to **cancel** the installation.

The software displays the **Ready to Install the Program** screen:

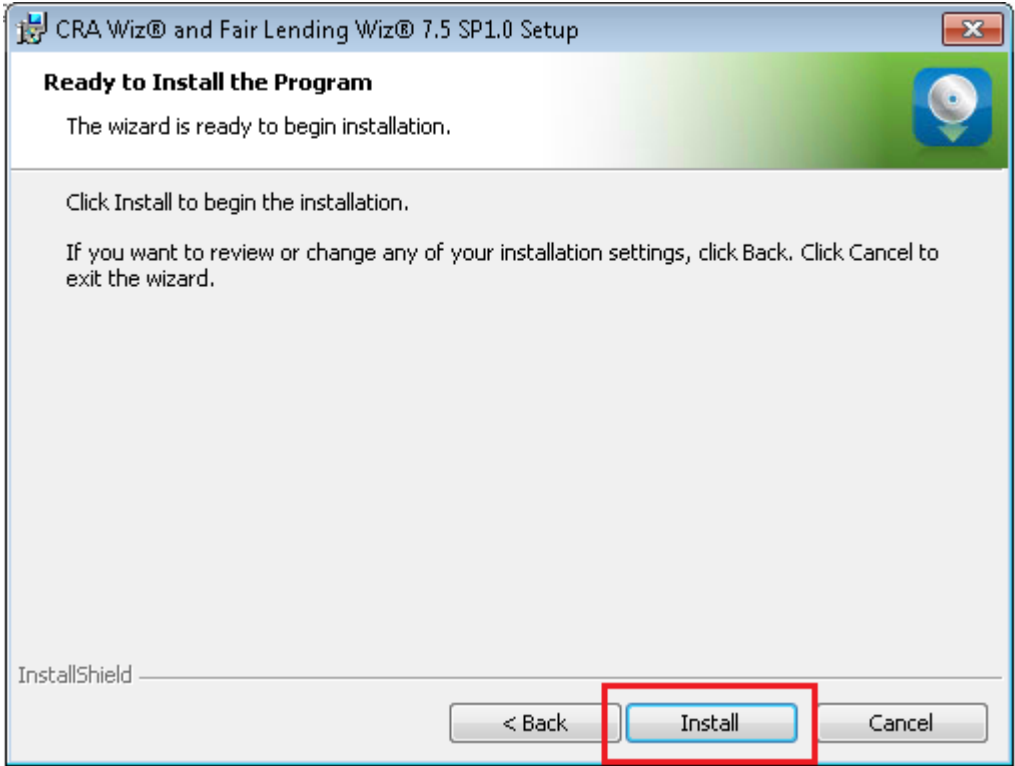

11. Click the **Install** button.

The installer runs the update:

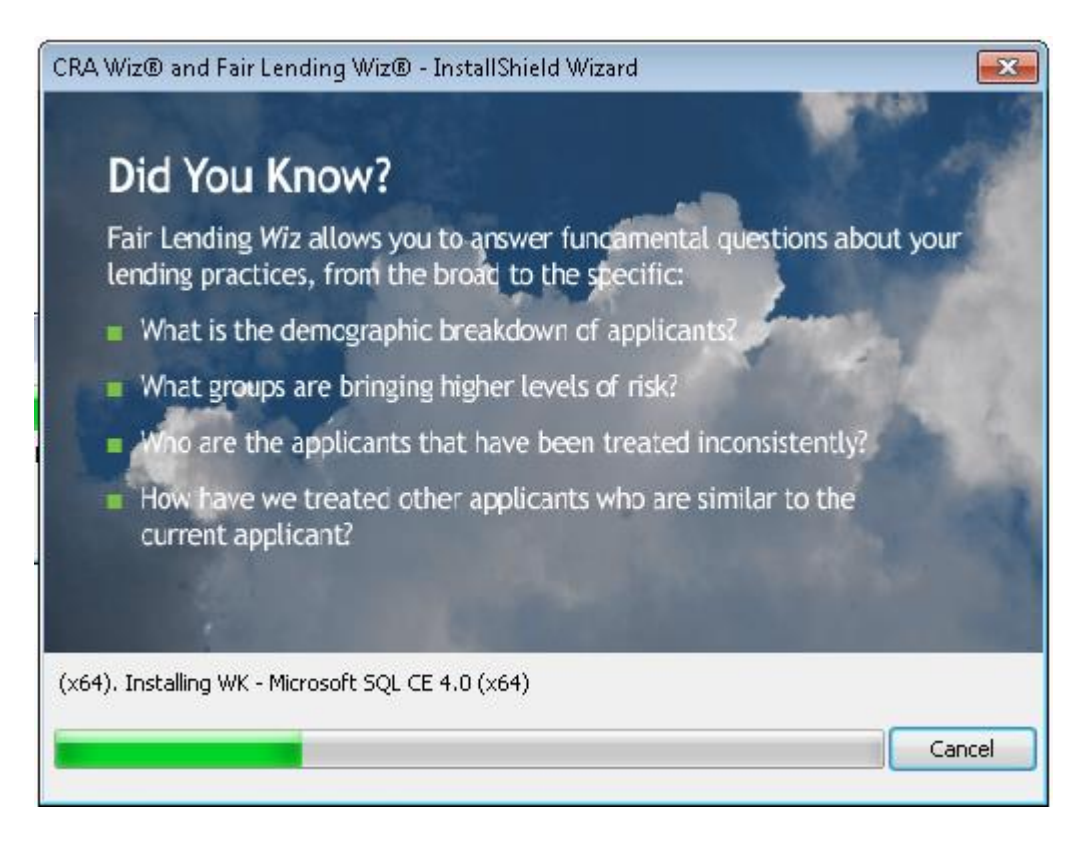

### **Note:**

During installation the software displays a progress bar in the installer window.

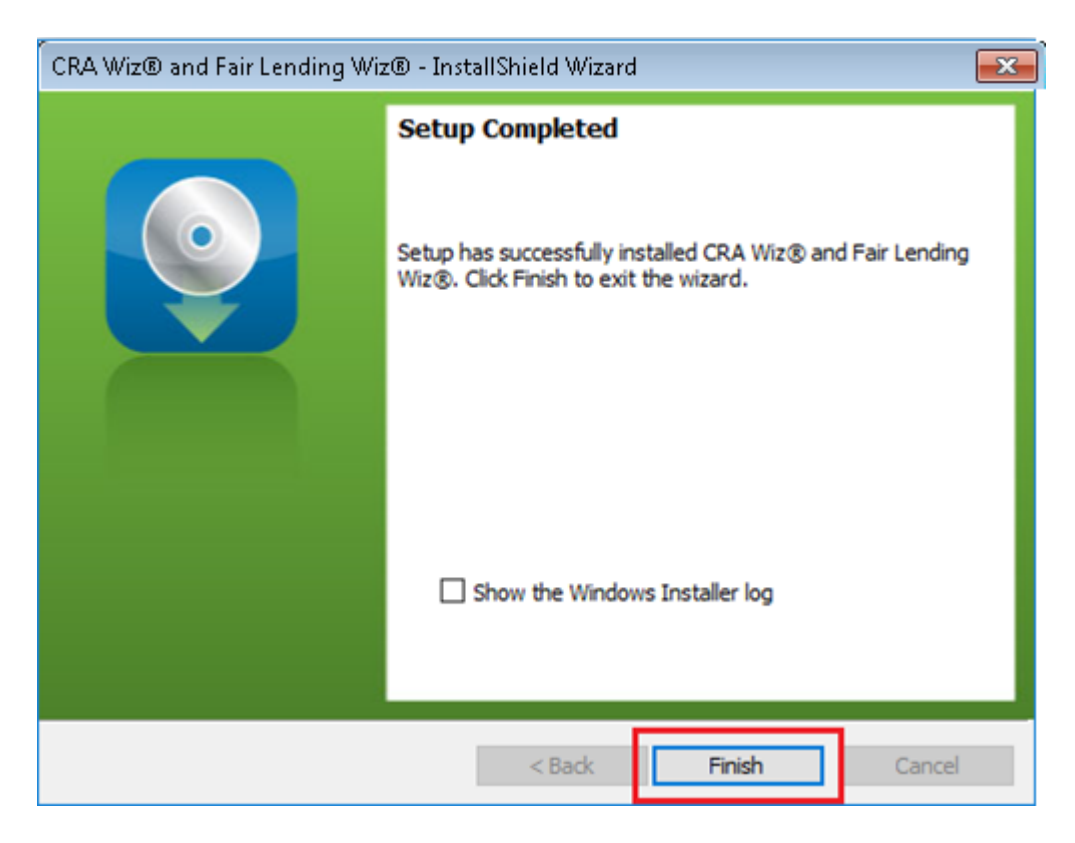

When installation is complete, the installer displays the **Update Complete** screen:

12. To exit the installation, click the **Finish** button.

Installation is complete.

#### **Important!**

Wolters Kluwer recommends restarting your computer after installation is complete.

## <span id="page-11-0"></span>3 Confirming Installation

To confirm that the Submission Update has been installed properly, follow these steps:

- 1. Launch **CRA** *Wiz* **and Fair Lending** *Wiz***.**
- 2. In the menu bar, select **Help** > **About CRA** *Wiz*:

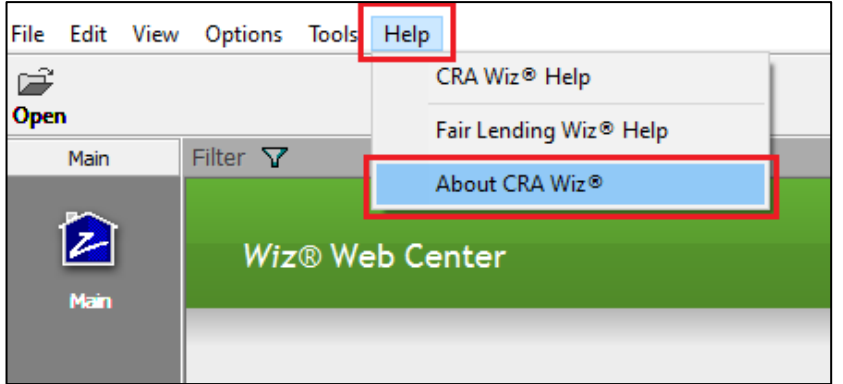

The software displays a splash screen:

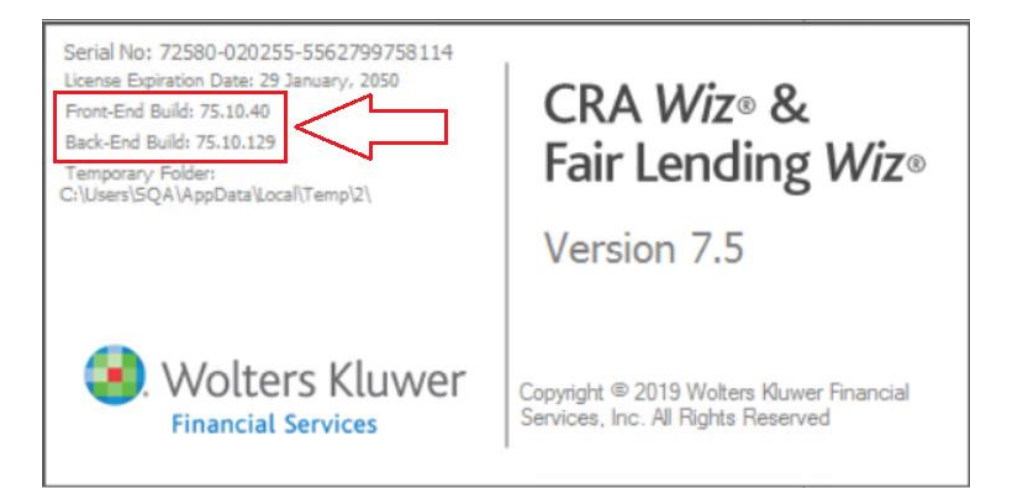

- 3. Confirm the following version numbers:
	- Front-End Build: **75.10.40**
	- Back-End Build: **75.10.129**

## <span id="page-12-0"></span>4 Geocoder Remove Access Database Dependency

An architectural change was made to CRA *Wiz* and Fair Lending *Wiz* with this release to remove the dependency on the **geo.mdb Access** database for Geocoding functions. The tables from the **geo.mdb** file have been incorporated into the **USCensus** database in SQL. Beginning with this release, the Geocoder will now retrieve the necessary information from the **SQL database** rather than **geo.mdb** Access database.

With this change, the **Microsoft Access Database Engine** component is no longer required for the Geocoder to function properly. This will eliminate "The Microsoft.ACE.OLEDB.12.0 provider is not registered on the local machine" errors in the **PCiAmSvr.log** and **PCiAmSvr.err** files. This error was logged with every record where the geocoder attempted to use ZIP Centroid match strategy, which resulted in the log files growing very large when attempting to geocode large LAR files. In addition, this will eliminate the situation in which the geocoder did not return a mmwStat code when it was unable to connect to the geo.mdb database.

#### **Note:**

Other CRA *Wiz* and Fair Lending *Wiz* functions still rely on Access databases for data storage and retrieval. The Microsoft Access Database Engine component is still required for CRA *Wiz* and Fair Lending *Wiz* to use these remaining databases. Removing these remaining dependencies will be completed in future releases of CRA *Wiz* and Fair Lending *Wiz*.

To accomplish this change, a new **[SQLServer]** section has been added to the **PCiAmSvr.ini** file. The CRA *Wiz* and Fair Lending *Wiz* **SQL Server instance name** must be added to the **ServerName** parameter in this configuration file. The PCiAmSvr.ini file resides in the root CRA *Wiz* and Fair Lending *Wiz* directory on the client(s) machine and SQL server machine.

#### **Important!**

For those using the Windows Geocode Service, the update must be made in the **PCiAmSvr.ini** file in the **Queue Processor directory** of the Windows Geocode Service installation:

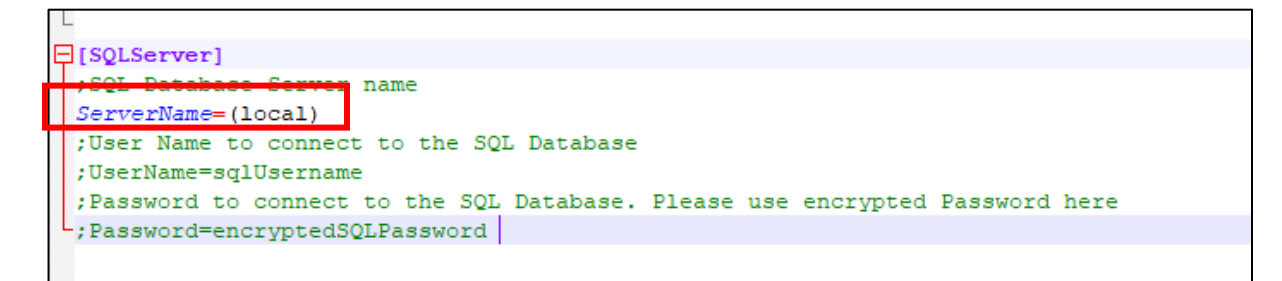

# <span id="page-13-0"></span>5 Appendix A: Technical Reference

✓ Wolters Kluwer currently supports your CRA *Wiz* and Fair Lending *Wiz* software using Microsoft SQL Server 2012™, 2014™, 2016™, 2019™ (Standard, Enterprise, and Express editions), with the SQL Server upgrade patches supported by Microsoft.

**About Wolters Kluwer:** Wolters Kluwer provides audit, risk and compliance solutions that help financial organizations improve efficiency and effectiveness across their enterprise. Whether complying with regulatory requirements, addressing a single key risk, or working toward a holistic risk management strategy, more than 15,000 customers worldwide count on Wolters Kluwer for a comprehensive and dynamic view of risk management and compliance. With more than 30 offices in over 20 countries, the company's prominent brands include: FRSGlobal, ARC Logics for Financial Services, PCi, Bankers Systems, VMP® Mortgage Solutions, AppOne®, GainsKeeper®, Capital Changes, NILS, AuthenticWeb™ and Uniform Forms™. Wolters Kluwer is a leading global information services and publishing company with annual revenues of (2011) €3.4 billion (\$4.7 billion) and approximately 19,000 employees worldwide. Please visit our website for more information.

**Confidentiality Notice:** This docment contains privileged information that is intended for the addressee only. If you are not an intended recipient of the original sender (or responsible for delivering the message to such person), you are hereby notified that any review, disclosure, copying, distribution or the taking of any action in reliance of the contents of and links to attachments in the document is strictly prohibited. If you have received this in error, please immediately notify the sender and permanently delete any copies of this document (digital or paper) in your possession.

**Wolters Kluwer** 230 3rd Ave. Waltham, MA 02453 800.261.3111